# QSDA2018<sup>Q&As</sup>

**Qlik Sense Data Architect Certification Exam** 

## Pass Qlik QSDA2018 Exam with 100% Guarantee

Free Download Real Questions & Answers PDF and VCE file from:

https://www.pass4itsure.com/gsda2018.html

100% Passing Guarantee 100% Money Back Assurance

Following Questions and Answers are all new published by Qlik Official Exam Center

- Instant Download After Purchase
- 100% Money Back Guarantee
- 365 Days Free Update
- 800,000+ Satisfied Customers

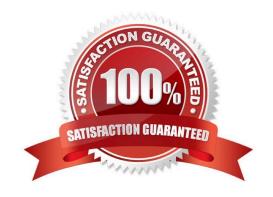

## https://www.pass4itsure.com/qsda2018.html 2024 Latest pass4itsure QSDA2018 PDF and VCE dumps Download

# QUESTION 1

A data architect is working on a time and expense app for an organization that has Sales, Marketing, and Finance departments/ Department managers should only be able to view the data for their department\\'s team members.

Where should the data architect apply this security restriction?

- A. Data load editor
- B. Qlik Management Console
- C. Expression editor
- D. Data manager

Correct Answer: A

#### **QUESTION 2**

Refer to the exhibit.

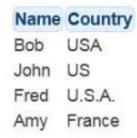

The Country field in a CRM app is a free-form text field. More spelling variations and countries are expected in the future. A data architect must create a field called CountryCode based on the value in the Country field.

Which script should the data architect create to perform this task?

## https://www.pass4itsure.com/qsda2018.html 2024 Latest pass4itsure QSDA2018 PDF and VCE dumps Download

```
LOAD Name,
      Pick (Match (Country, 'USA', 'US', 'U.S.A.', 'France'), 'USA', 'USA', 'USA', 'FRA') AS CountryCode;
   CountryCode:
    MAPPING LOAD * INLINE [
      Country, CountryCode
      USA, USA
      US, USA
      U.S.A., USA
      France, FRA
    1:
    Persons:
    LOAD Name,
       ApplyMap ('CountryCode', Country, 'UNK') AS CountryCode;
C.
    LOAD Name,
       If (Left(Country,1)='U','USA','FRA') AS CountryCode;
D.
     CountryCode:
     LOAD * INLINE [
       Country, CountryCode
       USA, USA
       US, USA
       U.S.A., USA
       France, FRA
     1:
     Persons:
     JOIN LOAD Name,
       Country;
```

A. B. C. D.

Correct Answer: B

### **QUESTION 3**

Refer to the exhibits.

## https://www.pass4itsure.com/qsda2018.html

2024 Latest pass4itsure QSDA2018 PDF and VCE dumps Download

#### Conversion

| Date       | Rate |
|------------|------|
| 2017-01-01 | 12.8 |
| 2017-03-04 | 11.2 |
| 2017-06-10 | 13.4 |

#### Calendar

| Date       |
|------------|
| 2017-01-01 |
| 2017-01-02 |
| 2017-01-03 |
| ***        |

A business analyst must see a currency conversion rate for any given date in a chart. The currency conversion rate data is held in a separate table in the database and only contains a record when the rate changes. An existing master calendar exists in the data model that contains a full set of dates.

Which technique should the data architect use to meet this requirement?

- A. Join the calendar with the currency conversion table Order by date and use the Peek function to fill in the blank values
- B. Use IterNo and autogenerate to create a new calendar max and min dates of the currency conversion table Force concatenate with the master calendar
- C. Use a For loop between the start date and end date of the master calendar Use the Match function to add the currency conversion rates to the master calendar
- D. Use IntervalMatch to load the currency conversion rate between dates the conversion changed Inner Join the resultant table back into the master calendar

Correct Answer: A

#### **QUESTION 4**

Refer to the exhibit.

## https://www.pass4itsure.com/qsda2018.html

2024 Latest pass4itsure QSDA2018 PDF and VCE dumps Download

```
LIB CONNECT TO 'SQL (abc_gservice)';
OrderHeader:
LOAD CustomerID,
    EmployeeID,
    OrderDate,
    OrderID:
SQL SELECT CustomerID,
    EmployeeID,
    OrderDate,
    OrderID
FROM orders;
OrderData:
LOAD
    OrderID,
    OrderSalesAmount
FROM [lib://QVD (abc_qservice)/OrderData.qvd]
(qvd):
OrderDetail:
LOAD LineNo,
    OrderID,
    ProductNumber,
    Price:
SQL SELECT *
FROM orderdetails;
```

An existing app on Qlik Sense Enterprise is duplicated and transferred to a data architect to add some additional data. When trying to manually reload the original script, the data architect receives an error.

What should be done to make sure the script runs correctly?

- A. Add the line LIB CONNECT TO `SQL (abc\_qservice)\\'; before the LOAD for the OrderDetail table.
- B. Give the data architect the Read rights on the data connections in the QMC.
- C. Make the data architect the owner of the app in the QMC.
- D. Add the LIB CONNECT TO `QVD (abc\_qservice/OrderData.qvd)\\'; before the LOAD for the OrderData table.

Correct Answer: A

### **QUESTION 5**

Refer to the exhibit.

## https://www.pass4itsure.com/qsda2018.html 2024 Latest pass4itsure QSDA2018 PDF and VCE dumps Download

| Preview of data |  |
|-----------------|--|
| Country         |  |
| U.S.A.          |  |
| US              |  |
| America         |  |
| United States   |  |

The business analyst previews some data and notices different values for the United States in the Country field. The analyst must be able to report the total sales for the United States. The data architect must fix this issue in the LOAD script.

Which function should the data architect use to fix data quality issue?

- A. Switch
- B. ApplyMap
- C. Case
- D. Replace

Correct Answer: B

QSDA2018 VCE Dumps

QSDA2018 Study Guide

**QSDA2018 Braindumps**